Gebruiksaanwijzing

Vertical Mouse **Evoluent D**

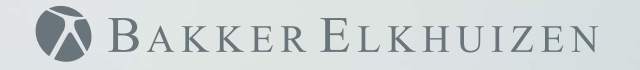

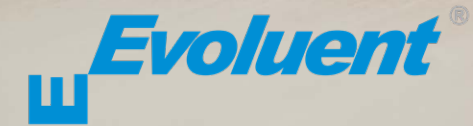

Bij het werken met een standaardmuis is uw pols volledig gedraaid, en is de handpalm naar beneden gericht. Dit is geen natuurlijke houding. Wanneer u uw pols houdt zoals bij het handen schudden is de houding wel neutraal. Dit is makkelijker vol te houden en ook prettiger. En hoe comfortabeler u achter uw computer zit, des te productiever u bent.

De Evoluent muis is de meest geavanceerde verticale muis uit het assortiment van BakkerElkhuizen.

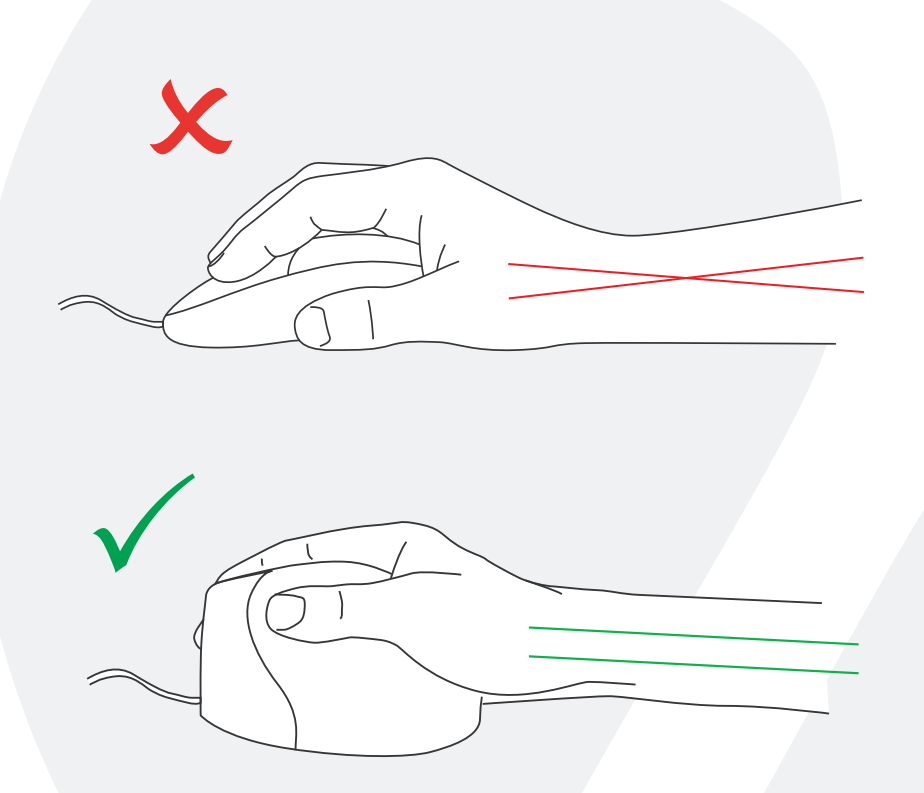

#### **Knopinstellingen standaardmuis**

- 1 Bovenste knop linker muisklik
- 2) Middelste knop autoscroll
- 3 Onderste knop rechter muisklik
- 4 Bovenste duimknop achteruit
- 5 Onderste duimknop geen functie zonder driver

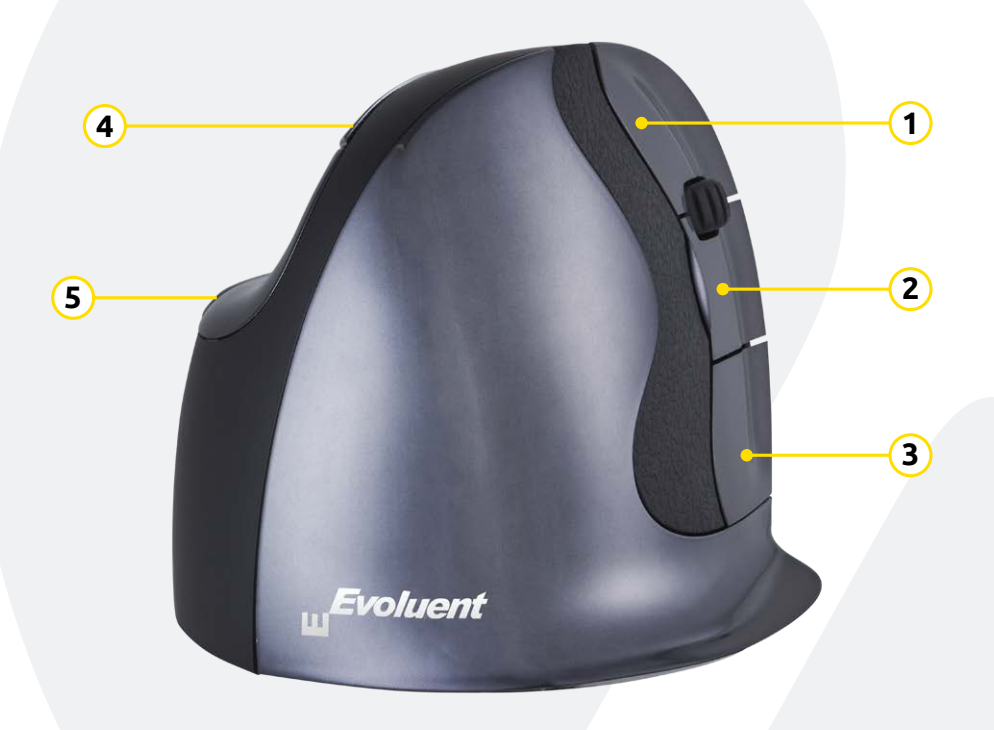

#### **Snelheid instellen**

Druk op de knop aan de zijkant van de muis om de snelheid in te stellen. De actuele instelling wordt weergegeven door de indicatorlampjes op de muis.

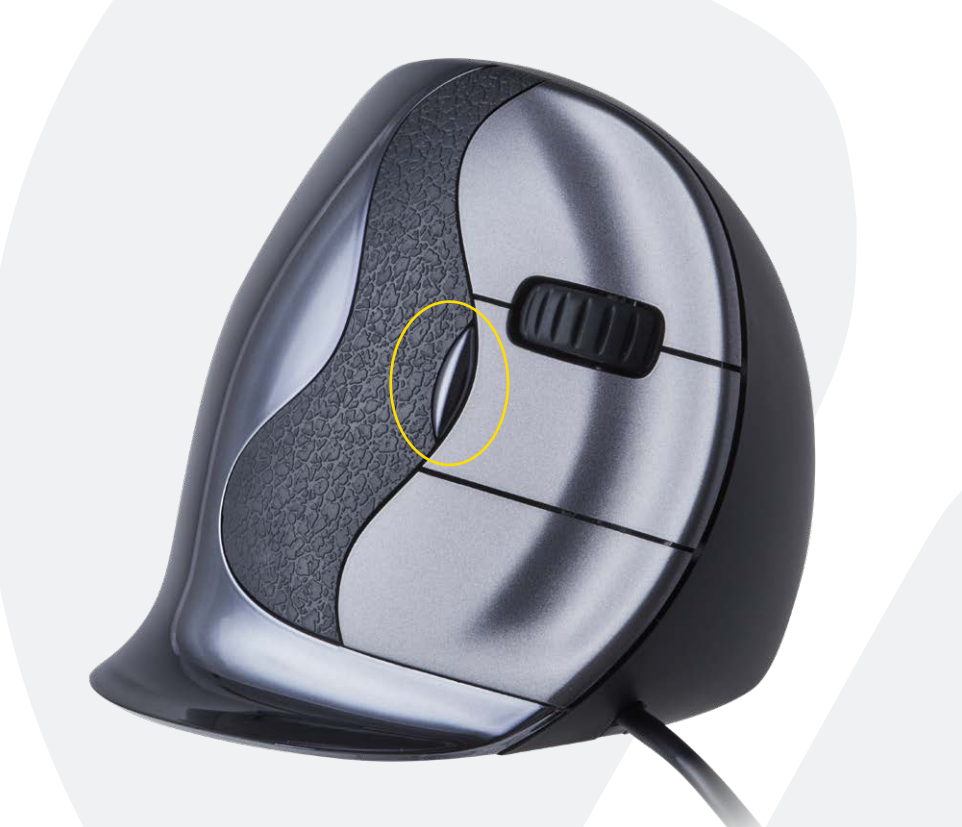

#### **I n s t a l l e r en m et W ind o ws**

Voordat u de Evoluent muis aansluit, gaat u naar verwijderen". Verwijder eventueel geïnstalleerde Evoluent Mouse Managers en andere muissoftware, met uitzondering van de touch pad driver. Indien geen muissoftware wordt vermeld slaat u deze stap over. "Configuratiescherm, programma's toevoegen of

- Voordat u de Evoluent muis aansluit, gaat u naar "Configuratiescherm, muis":
- 1.) Verwijder het vinkje bij "Primaire en secundaire knoppen omwisselen".
- 2.) Vink uit: "Precisie van de aanwijzer verbeteren". Dit is zeer belangrijk.
- 3.) In "Opties voor de aanwijzer" zet u de schuifregelaar voor de aanwijzersnelheid in de m idd e l s te p osi t i e .
- Steek de USB-connector in een USB-poort van de computer.

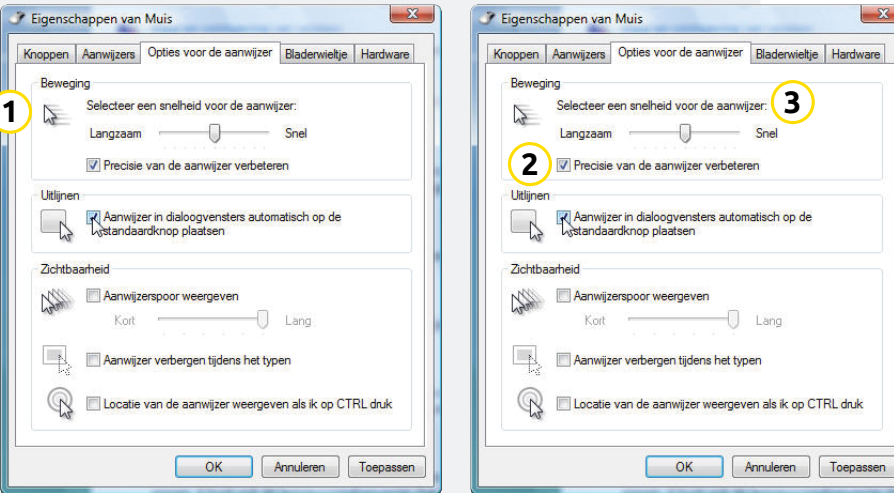

#### **Aanpassing van de Evoluent muis**

Download de nieuwste MAC of Windows driver voor uw Evoluent muis. https://www.bakkerelkhuizen.nl/ergonomische-muizen/evoluent-d-wired/

#### **Driver**

Voor het programmeren van de knoppen kunt u optioneel de Evoluent Mouse Manager (driver) installeren.

Download de nieuwste driver op onze website. Nadat de installatie is voltooid kunt u de knoppen van de Evoluent muis programmeren. U kunt zelfs verschillende functies instellen voor iedere toepassing! Zie de lijst met optionele functies.

- Mouse Manager v5.5 F1 F12
- **Functions** • Disabled • Left click

• Right click • Wheel/middle click

• Alt • Auto-pan • Back • Backspace • Close • Copy

- Forward
	- Horizontal scroll
	- Keystroke recording
	- Launch application
	- Maximize
	- Minimize
	- Page down
	- Page up
	- Paste
	- Print screen
	- Run
	- Secondary functions
	- Shift
	- Show/hide desktop
	- Spacebar
	- Start
	- Switch application
	- Tab
	- Undo
	- Zoom

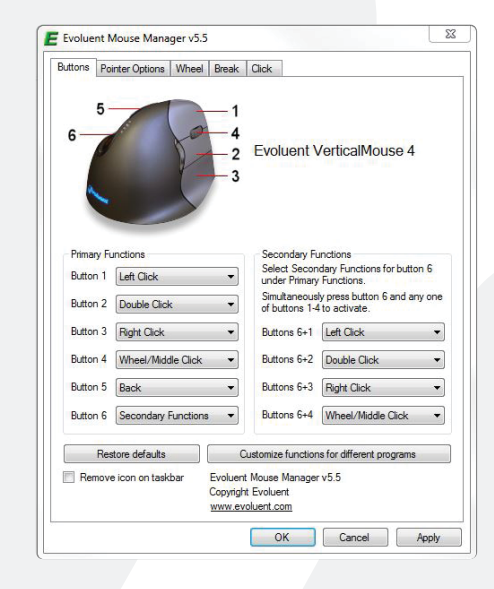

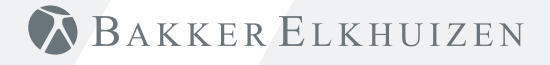

- Ctrl • Cut
- Delete
- Double click
- Drag scroll
- Enter • Esc
- Explorer
- 
- Eye comfort

#### **D r i v e r**

- ന De snelheid van het scrollwiel instellen.
- 2) Met behulp van de klikvergrendeling kunt u de linker muisknop geactiveerd houden. U kunt deze deactiveren door nogmaals te klikken.
- 3) De autoklikfunctie zorgt na een ingestelde tijd voor een automatische klik in een aan te klikken gebied.

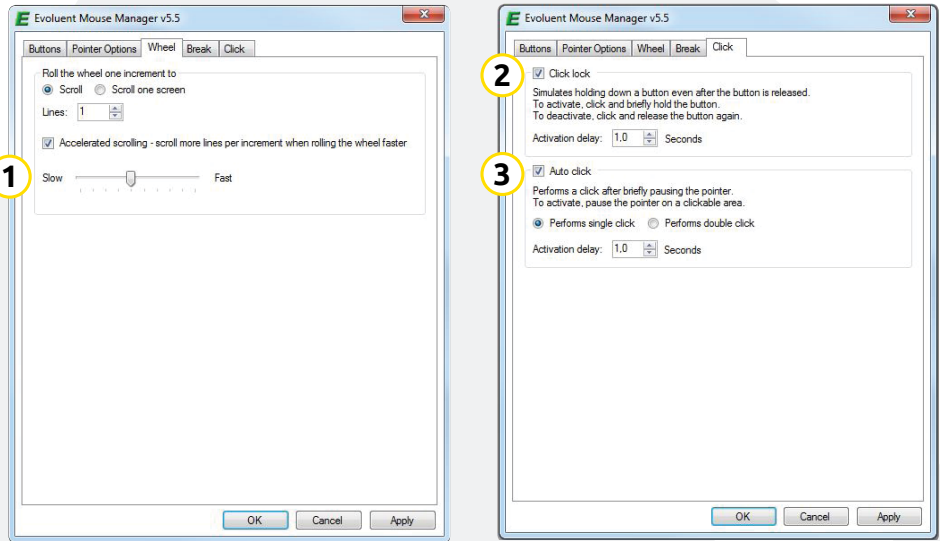

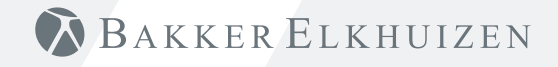

#### **Tip**

Combineer de Evoluent muis met een compact toetsenbord om de belasting van de arm te beperken die ontstaat door het reiken naar de muis.

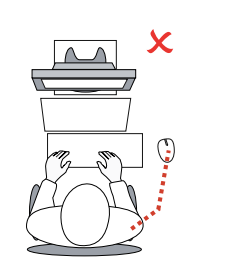

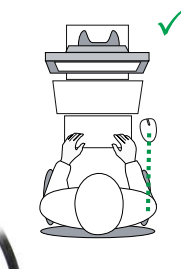

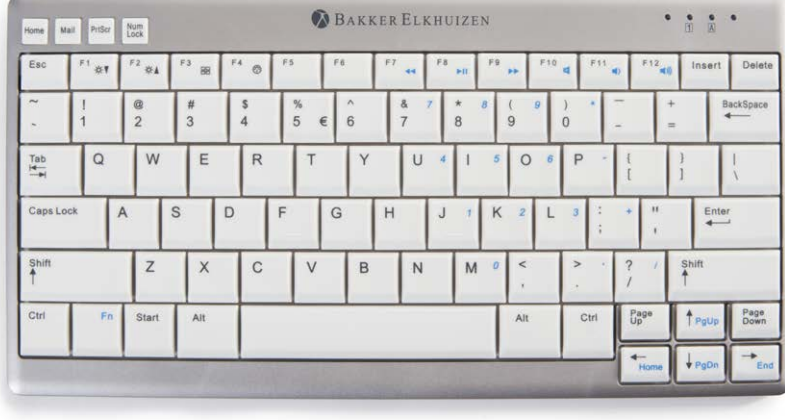

## BAKKER ELKHUIZEN

www.bakkerelkhuizen.nl

Meer informatie over onze ergonomische oplossingen is te vinden op onze website: **www.bakkerelkhuizen.nl**